**Our Digital Future** MAGINE WHAT'S POSSIBLE...

**ieMR Advanced** 

## **Diagnoses – diagnosis overview**

## **Care Delivery**

**Quick reference guide**

The Diagnoses and Problems component is designed to view diagnoses and problems together on the same window. There are four functions served by this component of the medical record:

- Diagnosis
- Problems
- Alerts
- Past medical history

From this component, problems or diagnoses can be added and updated, and problems can be converted to diagnoses (or vice versa).

## **Diagnoses**

Diagnosis is a visit-specific item. Diagnoses are those medical conditions, presenting complaints or working diagnosis being addressed in the current encounter and not likely to impact on future medical decision making e.g. acute otitis media or urinary tract infection. A condition that is expected to be short-lived should be added to the diagnosis section only.

**Note:** A Diagnosis is relevant to the current encounter only. A Diagnosis does not carry over to subsequent encounters and can only be viewed from the encounter relevant to the entry. It will be necessary to enter a new Diagnosis for each additional patient encounter.

For every new visit/encounter registered, the diagnosis list will be clear. A diagnosis entered for the current encounter will be resolved upon discharge.

## **Viewing a Diagnosis**

To view the diagnosis for a specific encounter, ensure that the appropriate encounter is opened and is active on the patient banner bar.

To view a diagnosis:

1. Select Alerts and Problems from the patient Menu.

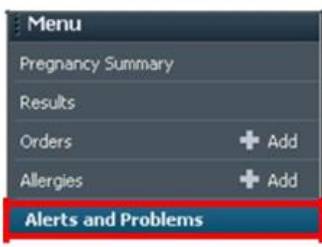

The Alerts and Problems profile page will display.

The top section of the profile page contains all diagnoses for the patient's current encounter.

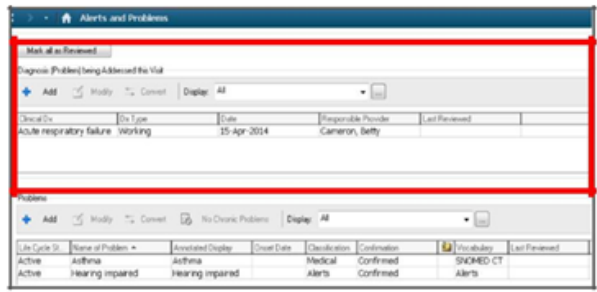

To view the details of the diagnosis:

2. Right click on the diagnosis that is to be viewed.

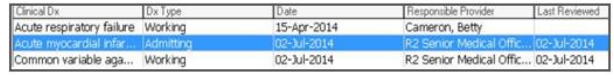

3. Select View Details from the menu.

**Application: ieMR Advanced quick reference guide 14.03.2018 - 1 -**

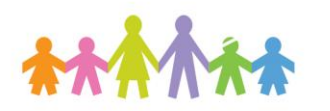

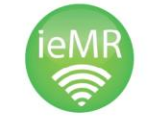

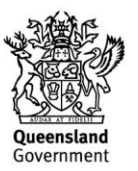

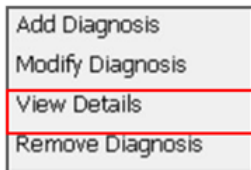

The Diagnosis details pane will open at the bottom of the screen. The details of the diagnosis can be viewed but not modified.

**Application: ieMR Advanced quick reference guide 14.03.2018 - 2 -**

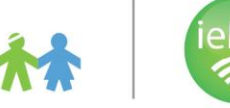

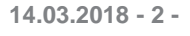

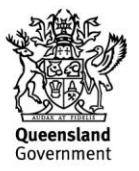